## 【ファイルのダウンロードについて】

ファイルをダウンロードする方法は、どんなファイルをダウンロードするかによって変わ ります。

また、ダウンロードする時の表示もいくつかあります。

どんな表示きても戸惑わないように覚えておきましょう。

【ダウンロードの方法】

★クリックするとダウロードの通知が表示される場合

――>どんな通知が表示されるかで対処方法が違います。

次のページの「通知の違い」を参考にしましょう。

★クリックするとそれに対応するアプリケーションソフトが起動する場合 ――>起動したアプリケーションソフトの機能を使い、保存をします。

★クリックすると対象ファイル (画像) が表示されてしまう場合

――>表示された画像を右クリックし、「名前を付けて画像を保存」を選択します。

★クリックすると対象ファイル(音楽)が再生されていまう場合

――>リンク設定されているところで右クリックし、

「対象をファイルに保存」を選択します。

## 【通知の違い】

代表的な通知には下の種類があります。

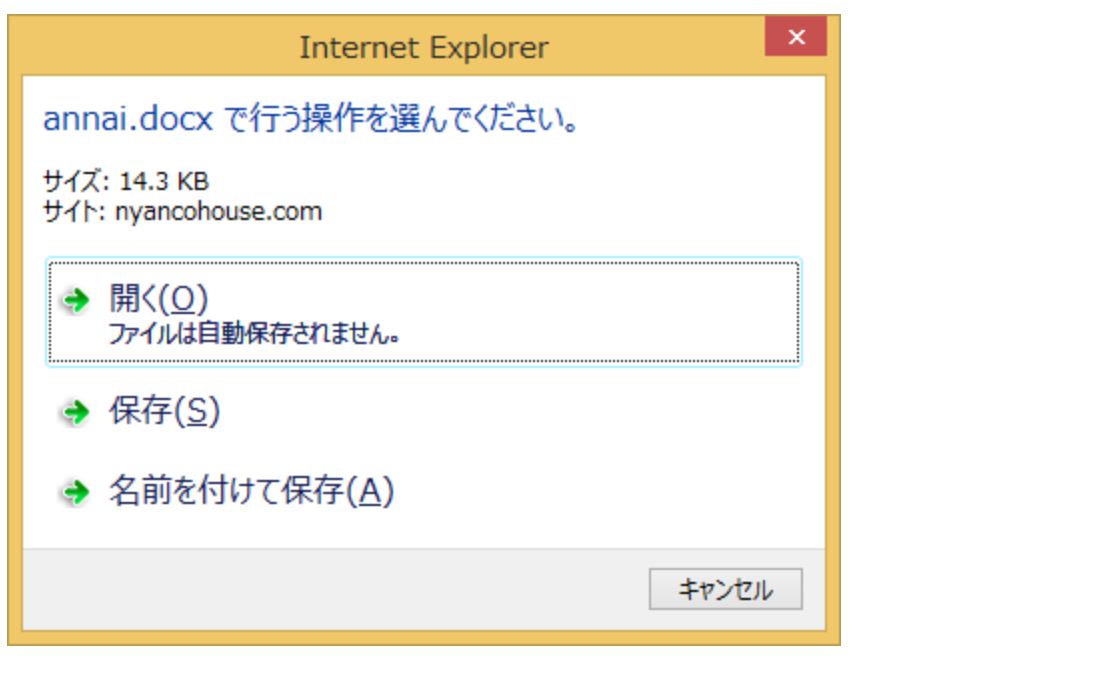

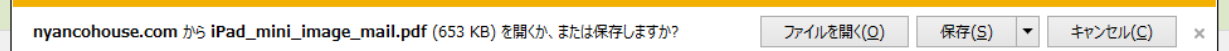

どちらが表示されても、「名前を付けて保存」を選択すれば、保存場所、名前を指定するこ とが出来ます。

「保存」ボタンをクリックすると、「ダウンロード」フォルダに保存されることがあります。

「ファイルを開く」または「開く」をクリックすると、保存せずに、ファイルの内容を見 ることが出来ます。

(ただし、ファイルの種類によっては、自動的に保存される場合があります)